#### **Exclusion Checks**

Make sure you turn on your headers and footers when you print from the website to have the dates that you did the checks.

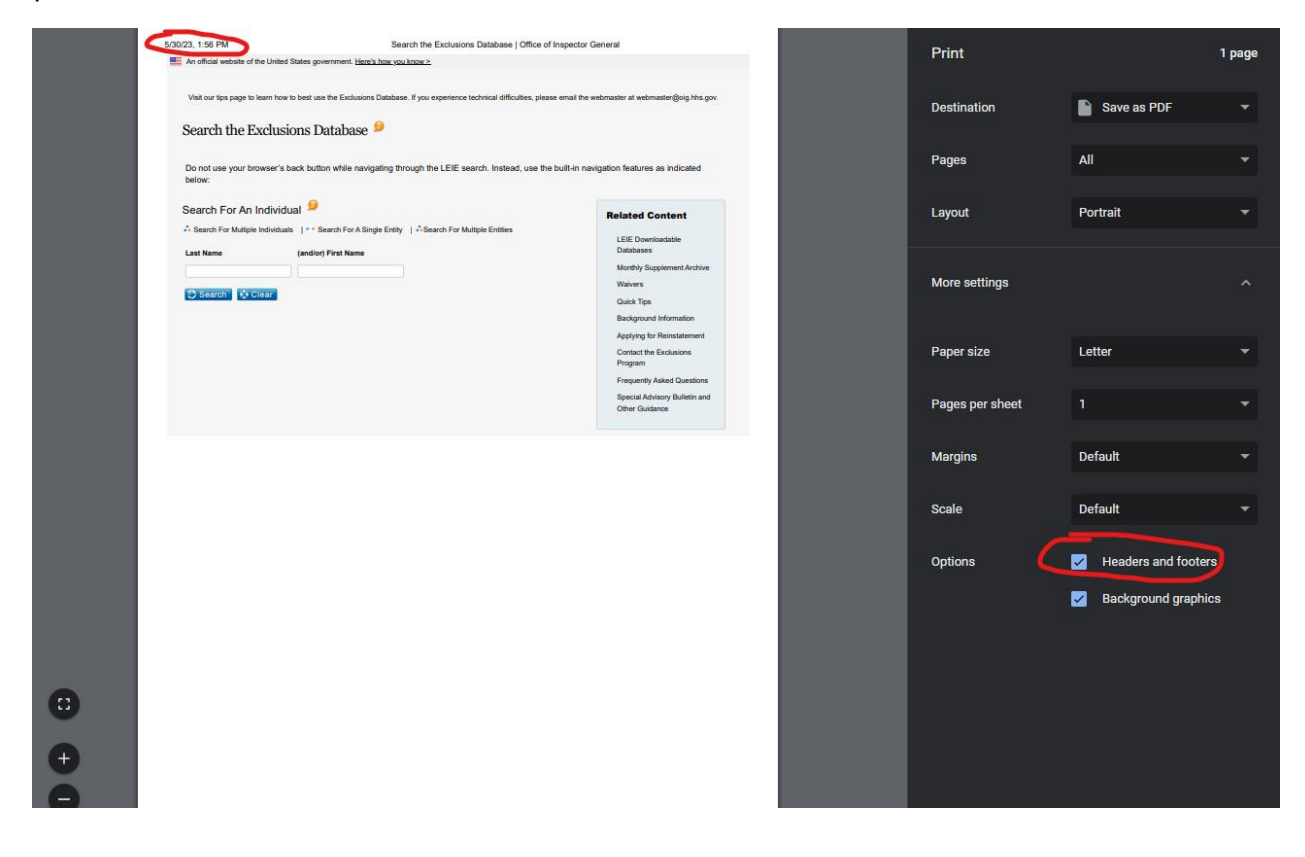

### **SAM Checks:**

# <https://sam.gov/content/home>

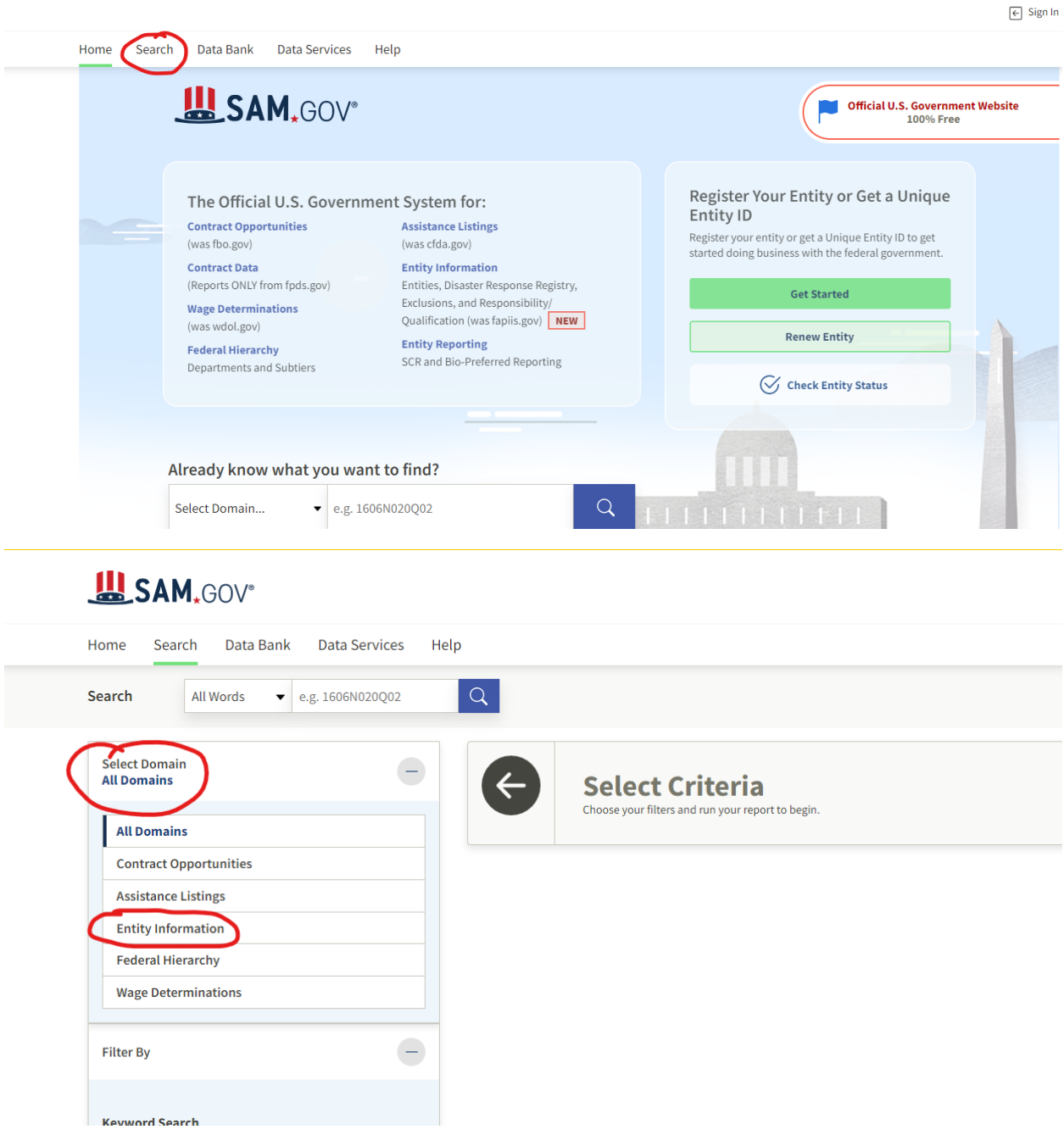

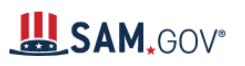

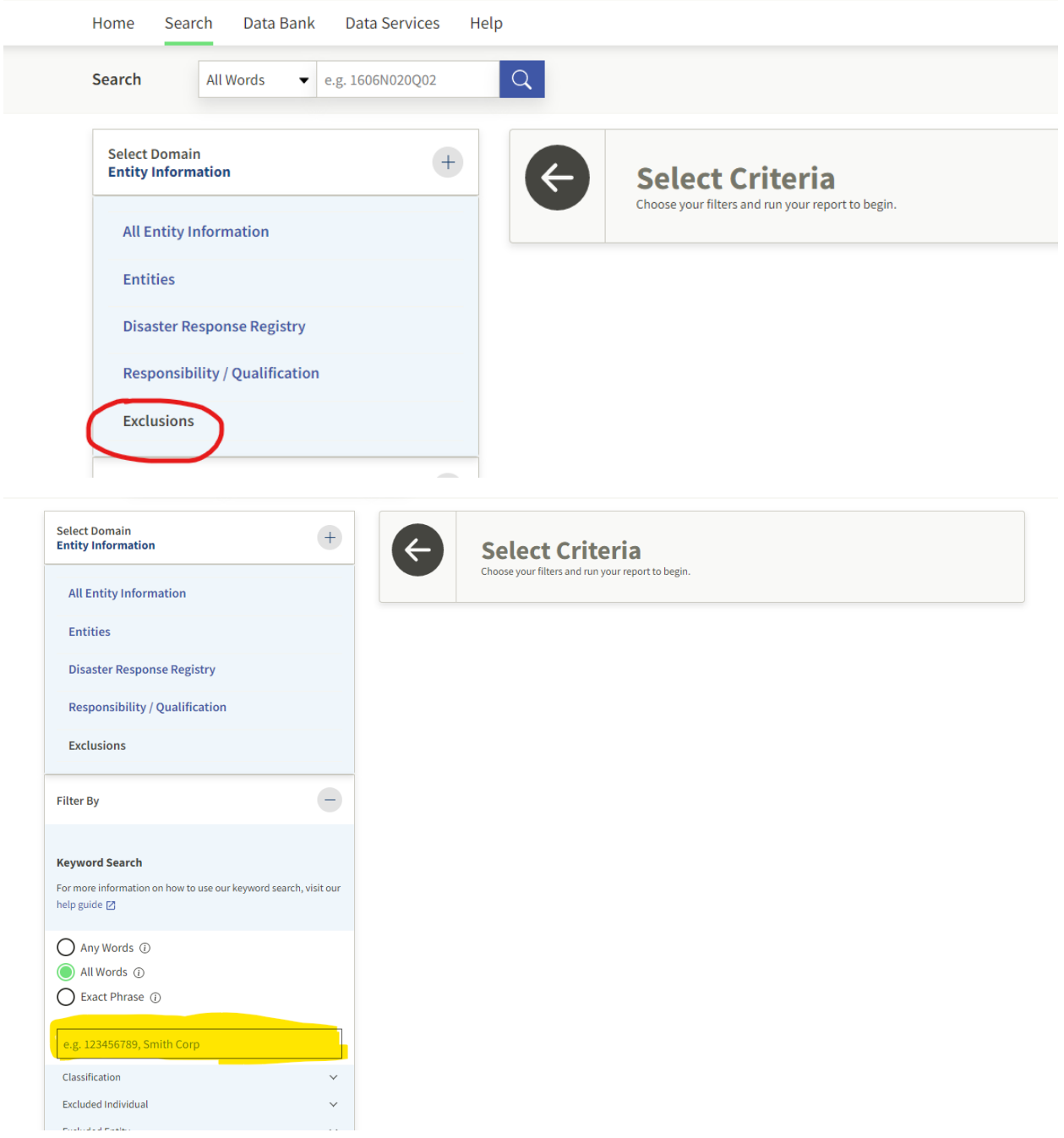

# USAM,GOV®

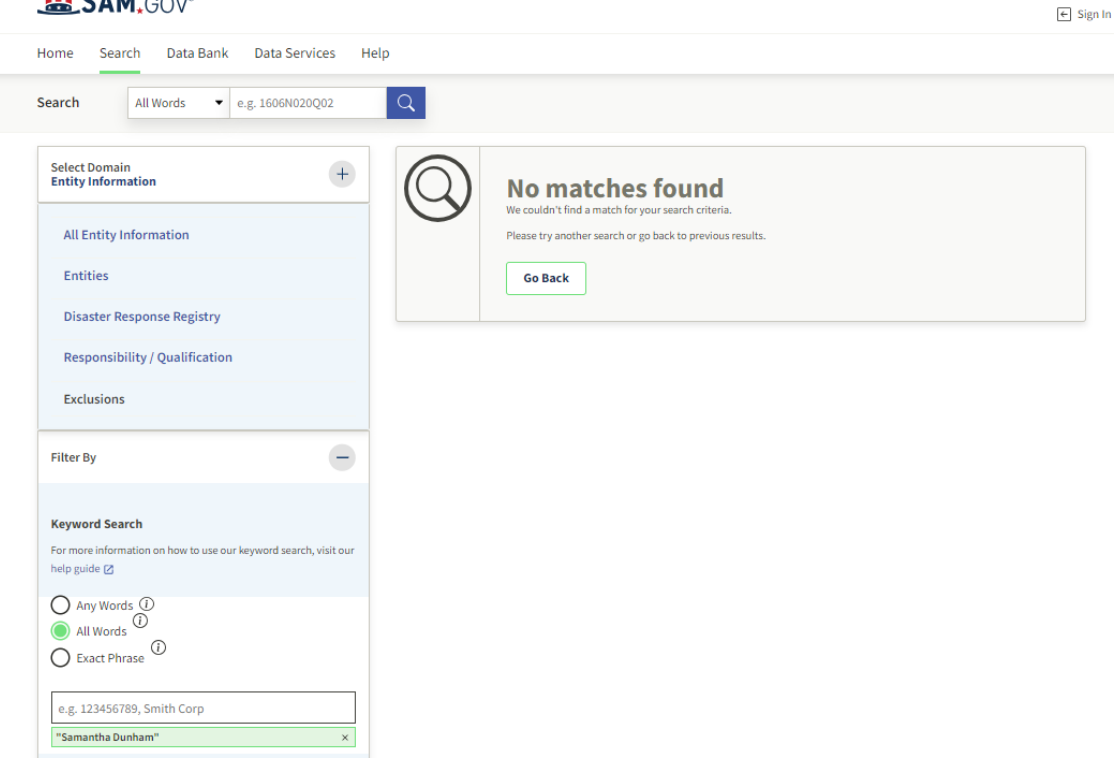

# **Office of Inspector General Check:**

## <https://exclusions.oig.hhs.gov/default.aspx?AspxAutoDetectCookieSupport=1>

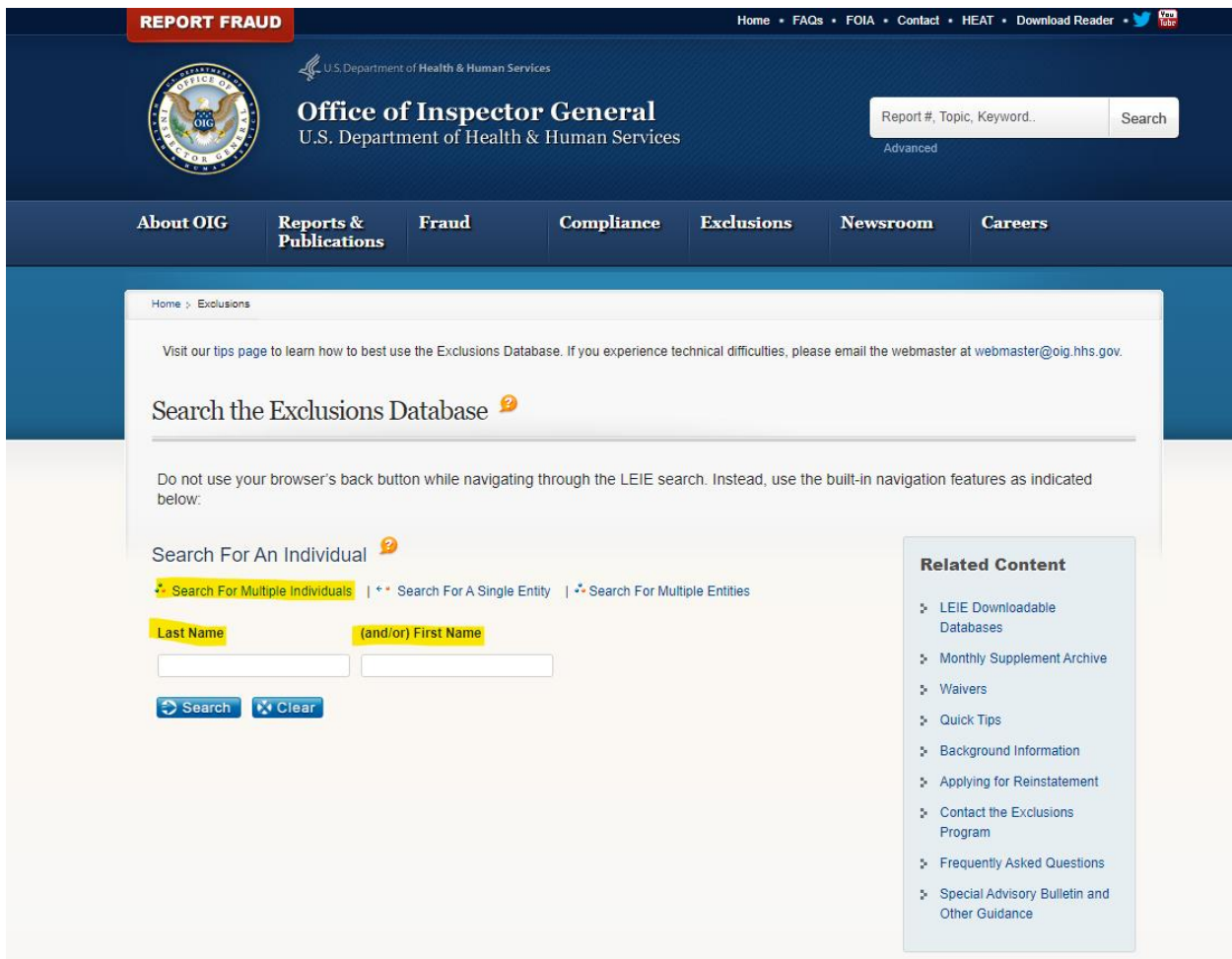

### **Medicaid Michigan Sanction Provider List:**

[https://www.michigan.gov/mdhhs/doing-business/providers/providers/billingreimbursement/list-of](https://www.michigan.gov/mdhhs/doing-business/providers/providers/billingreimbursement/list-of-sanctioned-providers)[sanctioned-providers](https://www.michigan.gov/mdhhs/doing-business/providers/providers/billingreimbursement/list-of-sanctioned-providers)

Scroll to the bottom of the page and select one of the links below.

**List of Sanctioned Providers (XLSX) List of Sanctioned Providers (PDF)** 

You can use ctrl+F to search for an individual's last name.

It's suggested you screenshot/snip where the employees' names would be listed or the search box with nothing found. Example below.

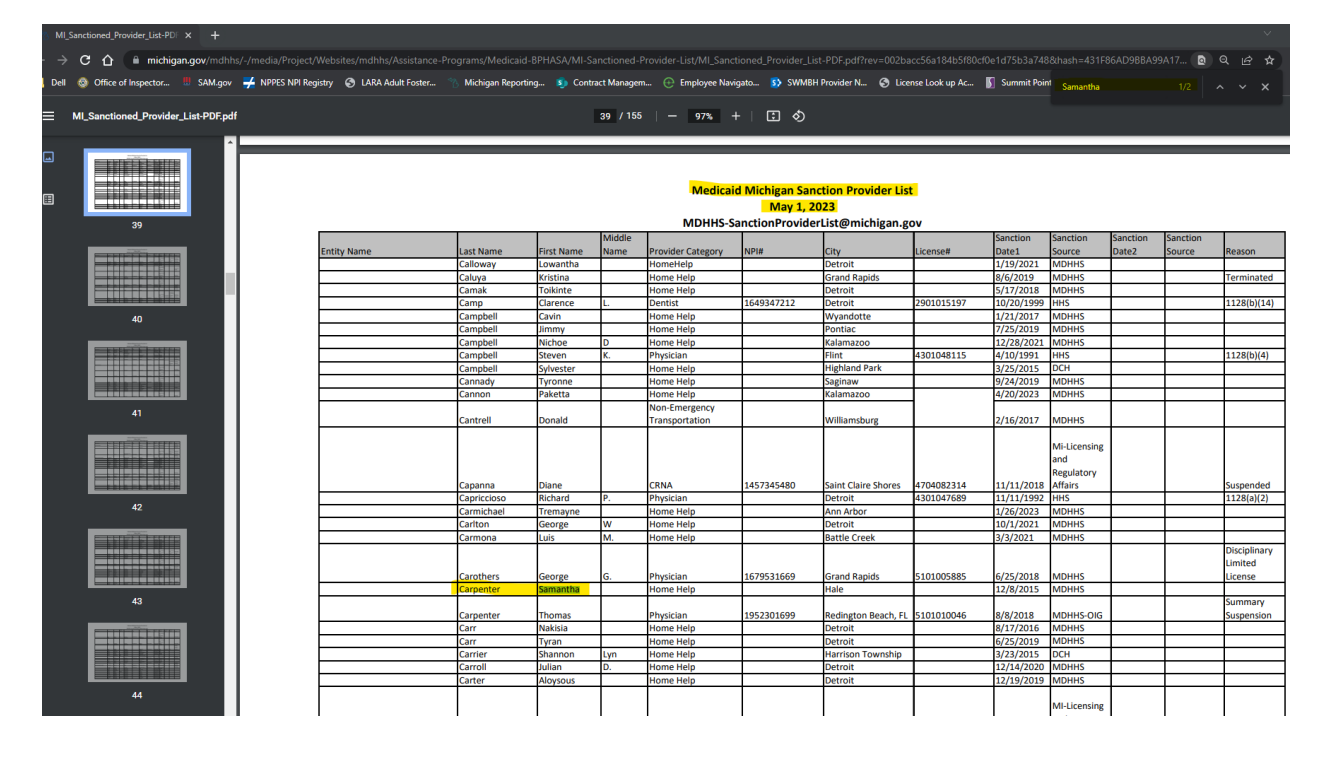

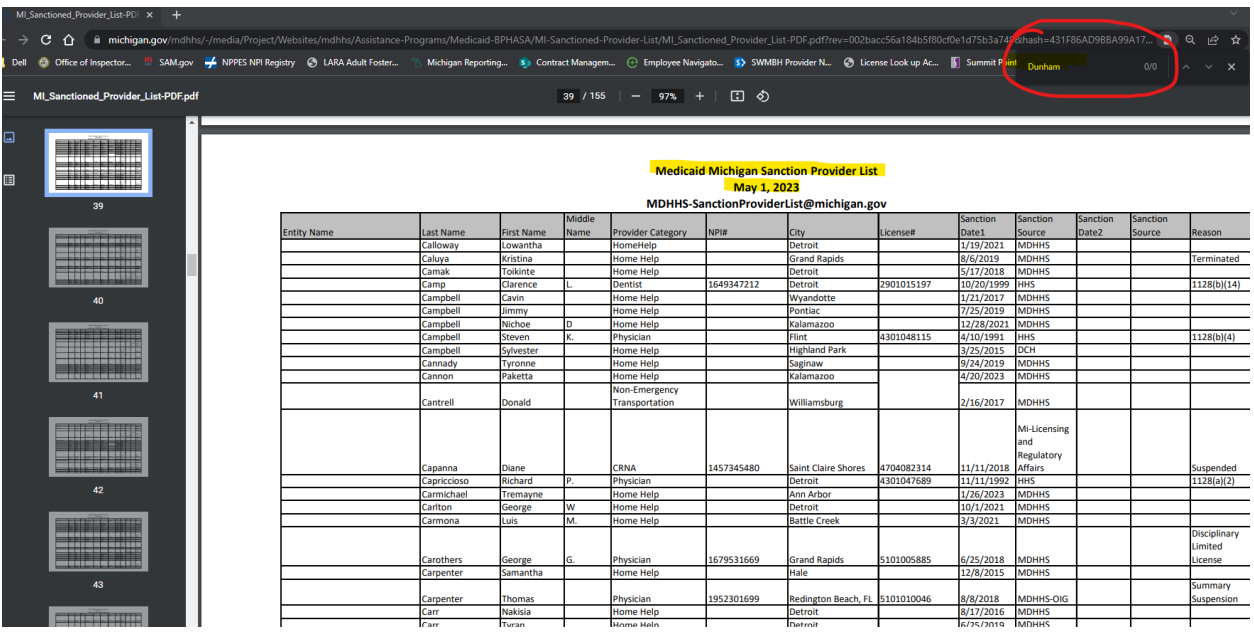

**You can use the tool below to take snips of the searches:** 

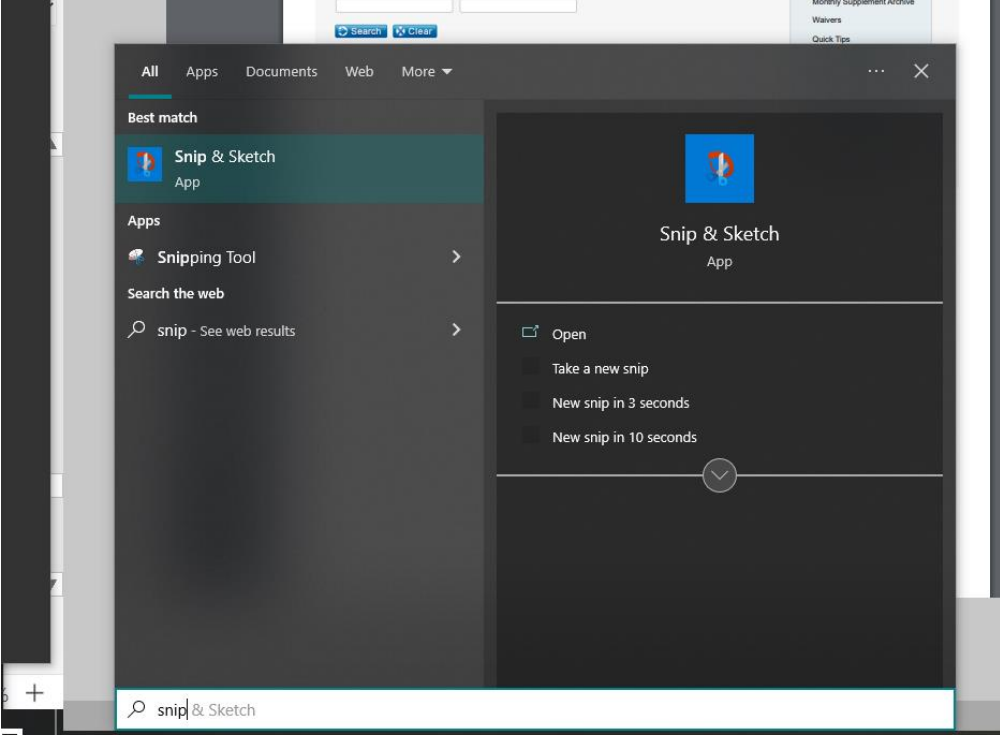